## **Define folders**

①

This tab is not available for Azure SQL databases.

In the Specify Audit Folders section you can specify which folders will be audited for collecting file system permission information.

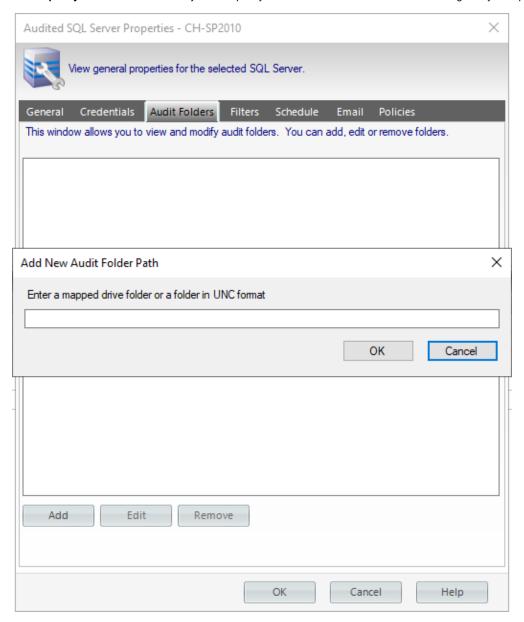

Click Add and type a mapped drive folder or a folder in UNC format. You can add as many folders as you require.

If you want to change or delete any of the previously added folders, click **Edit** or **Remove** respectively.

IDERA | Products | Purchase | Support | Community | Resources | About Us | Legal